#### **3. BAB III**

## **METODOLOGI PENELITIAN**

## **3.1 Jenis / Pendekatan Penelitian**

Pendekatan yang akan dilakukan dalam penelitian ini adalah pendekatan kuantitatif. Metode kuantitatif adalah pendekatan ilmiah yang memandang suatu realitas itu dapat diklasifikasikan, konkrit, teramati dan terukur, hubungan variabelnya bersifat sebab akibat dimana data penelitiannya berupa angka-angka dan analisisnya menggunakan statistik (Sugiyono, 2013).

Dengan menggunakan pendekatan kuantitatif maka penelitian ini akan menggunakan perhitungan secara matematik yang sudah disederhanakan menggunakan aplikasi Minitab untuk mempermudah dan mempercepat dalam proses perhitungannya hingga dapat menentukan model ARIMA terbaik dalam peramalan harga saham perusahaan properti.

#### **3.2 Sumber Data Penelitian**

Pada penelitian ini memakai sumber data sekunder, yang berasal dari web penyedia layanan informasi harga saham perusahaan properti dengan alamat *url : finance.yahoo.com*. Data sekunder adalah data yang tidak langsung memberikan data kepada peneliti, misalnya penelitian harus melalui orang lain atau mencari melalui dokumen (Sugiyono, 2013). Sedangkan jenis data yang digunakan menurut sifatnya adalah data kuantitatif karena dalam bentuk angka dan merupakan data runtut waktu *(time series)* karena dikumpulkan dari waktu ke waktu dengan menunjukan keadaan yang sebenarnya. Data yang digunakan dalam penelitian yaitu data *historis* harga saham per bulan.

Langkah yang dilakukan untuk mendapatkan data sekunder yaitu dari internet dengan alamat *url : finance.yahoo.com* adalah sebagai berikut :

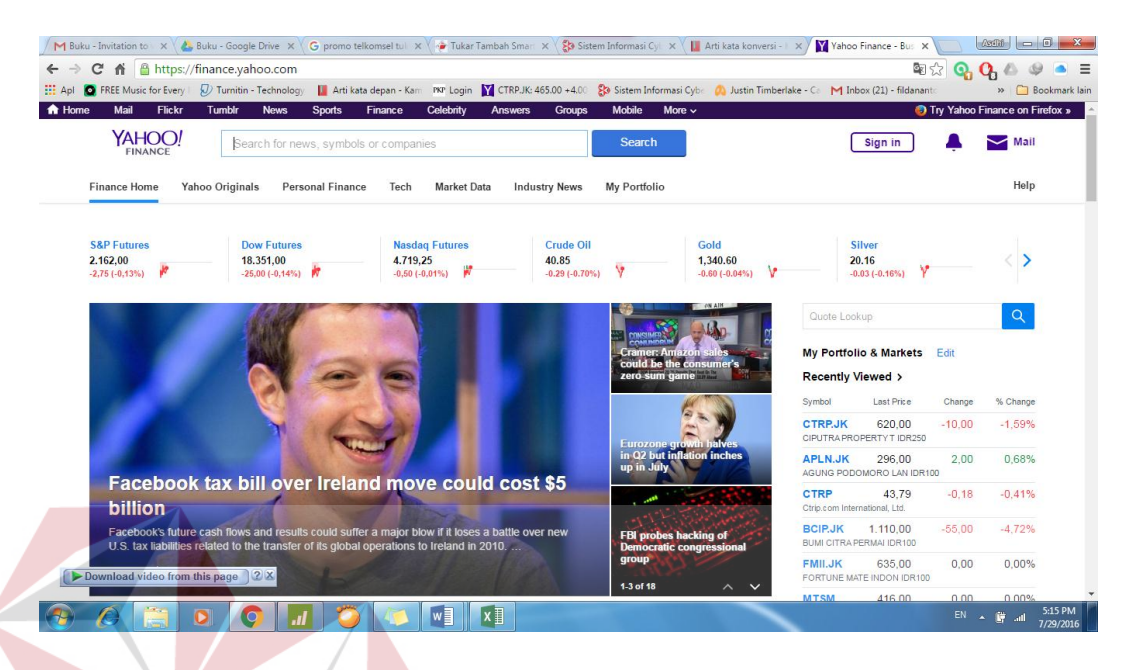

(*url : finance.yahoo.com*)

Gambar 3.1 Halaman Awal *Yahoo Finance*

Langkah awal yang harus dilakukan adalah dengan membuka halaman web dengan url : finance.yahoo.com seperti pada gambar 3.1. Kemudian ketik kode perusahaan yang terdaftar di Bursa Efek Indonesia (BEI) yang ingin dianalisa pada kolom searching finance. Kemudian tekan OK. Pada penelitian ini menggunakan data pada perusahaan Ciputra Properti Tbk dengan kode perusahaan CTRP.JK.

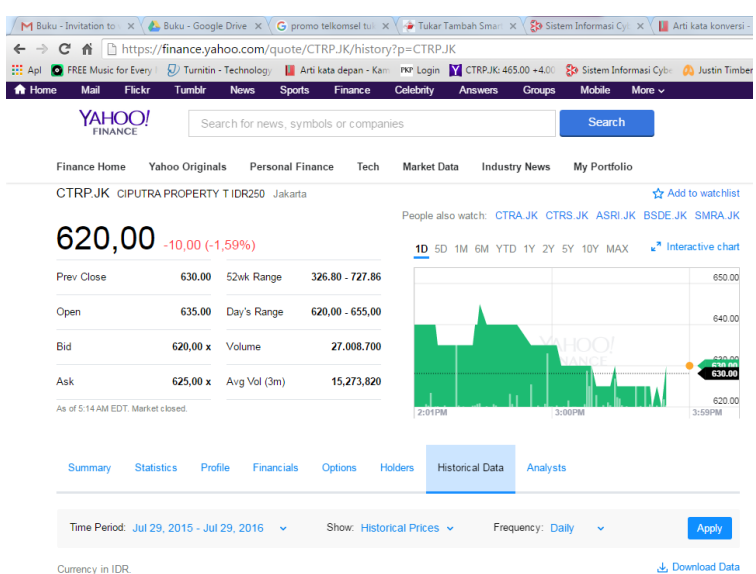

(*url : finance.yahoo.com*)

## Gambar 3.2 Halaman *Historical Prices* Ciputra Property Tbk.

Setelah menemukan perusahaan yang diinginkan seperti pada gambar 3.2 selanjutnya memilih *Historical Prices* untuk melihat *history* harga saham. Kemudian mengatur waktu yang diinginkan untuk mendapatkan data yang dibutuhkan dalam penelitian. Penyajian data dapat disesuaikan dengan mengubah *start date* dan *end date* yang berguna untuk mengatur waktu awal dan akhir dalam periode penyajian. Kemudian memilih harian,mingguan, bulanan, dan hanya pada saat *deviden* untuk *sorting* rekap harga saham yang dibutuhkan. Setelah semua telah diatur maka selanjutnya pilih tombol *get price* untuk mendapat kan data yang telah diatur sebelumnya,

|                            |                          |                                            |                                       |                             |                                      |                  | M Buku - Invitation to x X & Buku - Google Drive x \ G promo telkomsel tul: x \ & Tukar Tambah Smarl x \ & Sistem Informasi Cyl: x \   Arti kata konversi -   x > M CTRPJK 620,00 -10, C x \ |
|----------------------------|--------------------------|--------------------------------------------|---------------------------------------|-----------------------------|--------------------------------------|------------------|----------------------------------------------------------------------------------------------------|
| $\leftarrow$ $\rightarrow$ | C                        |                                            |                                       |                             |                                      |                  | A https://finance.yahoo.com/quote/CTRPJK/history?period1=1230742800&period2=1419786000&interval=1wk&filter=history&frequency=197%                                                            |
| $\frac{1}{2}$ Apl          |                          |                                            |                                       |                             |                                      |                  | C FREE Music for Every   √ Turnitin - Technology   Arti kata depan - Kam PKP Login   √ CTRPJK: 465.00 +4.00 \$ Sistem Informasi Cybe ( ) Justin Timberlake - Ca M Inbox (21) - fildanant:    |
| <del>n</del> Home          | Mail<br><b>Flickr</b>    | Tumblr<br><b>News</b>                      | <b>Sports</b><br>Finance              | Celebrity<br><b>Answers</b> | <b>Mobile</b><br><b>Groups</b>       | More $\sim$      | $\bullet$                                                                                                    |
|                            | YAHOO!<br><b>FINANCE</b> |                                            | Search for news, symbols or companies |                             | Search                               |                  | Sign in                                                                                                    |
|                            | <b>Finance Home</b>      | <b>Yahoo Originals</b>                     | <b>Personal Finance</b><br>Tech       | <b>Market Data</b>          | My Portfolio<br><b>Industry News</b> |                  |                                                                                                    |
|                            |                          | Time Period: Jan 01, 2009 - Dec 29, 2014 v |                                       | Show: Historical Prices v   | Frequency: Weekly v                  | <b>Apply</b>     | Ty Target Est                                                                                                    |
|                            | Currency in IDR.         |                                            |                                       |                             |                                      | L. Download Data | Data Disclaimer Help                                                                                                    |
|                            | Date                     | Open                                       | High                                  | Low                         | Adj Close*                           | Volume           | Privacy About Our /                                                                                                    |
|                            | Dec 29, 2014             | 797.79                                     | 807.52                                | 792.93                      | 807.52                               | 472,702          | Follow Yahoo Finance                                                                                                    |
|                            | Dec 22, 2014             | 817.25                                     | 826.98                                | 792.93                      | 797.79                               | 3,384,562        |                                                                                                    |
|                            | Dec 15, 2014             | 836.71                                     | 836.71                                | 768.60                      | 826.98                               | 25.102.122       |                                                                                                    |
|                            | Dec 08, 2014             | 846.44                                     | 856.17                                | 826.98                      | 846.44                               | 15.984.702       |                                                                                                    |
|                            | Dec 01, 2014             | 812.39                                     | 870.76                                | 812.39                      | 841.57                               | 30.825.731       |                                                                                                    |
|                            | Nov 24, 2014             | 802.66                                     | 826.98                                | 788.06                      | 807.52                               | 17.371.460       |                                                                                                    |
|                            | Nov 17, 2014             | 754.01                                     | 807.52                                | 749.15                      | 807.52                               | 23.558.004       |                                                                                                    |
|                            | Nov 10, 2014             | 739.42                                     | 763.74                                | 734.55                      | 754.01                               | 13,724,183       |                                                                                                    |
|                            | Nov 03, 2014             | 739.42                                     | 754.01                                | 729.69                      | 739.42                               | 10.692.167       |                                                                                                    |
|                            | Oct 27, 2014             | 734.55                                     | 744.28                                | 719.96                      | 734.55                               | 10,083,690       |                                                                                                    |

Gambar 3.3 Halaman Unduh Data Dalam Format *Spreadsheet*

Untuk memudahkan dalam analisis maka data yang telah diatur dapat diunduh dengan memilih *Download to Spreadsheet* seperti pada gambar 3.3. File yang telah didownload berupa file dengan ekstensi *Microsoft Excel Comma Separated Values File (.csv)* yang dapat dibuka menggunakan aplikasi Microsoft Excel serta data siap tersaji dan siap untuk dianalisis lebih lanjut

# SURABAYA

## **3.2.1 Data Penelitian**

Data yang digunakan dalam penelitian ini adalah data harga saham perusahaan properti tahun 2009 sampai dengan 2014 menggunakan data bulanan.

| Data Harga Saham Tahun<br>2009 |           |              |  |  |
|--------------------------------|-----------|--------------|--|--|
| N <sub>0</sub>                 | Date      | <b>Close</b> |  |  |
| $\mathbf{1}$                   | 1/7/2009  | 135          |  |  |
| $\overline{2}$                 | 2/2/2009  | 139          |  |  |
| 3                              | 3/2/2009  | 173          |  |  |
| 4                              | 4/1/2009  | 275          |  |  |
| 5                              | 5/1/2009  | 365          |  |  |
| 6                              | 6/1/2009  | 380          |  |  |
| 7                              | 7/1/2009  | 405          |  |  |
| 8                              | 8/3/2009  | 365          |  |  |
| 9                              | 9/1/2009  | 350          |  |  |
| 10                             | 10/1/2009 | 295          |  |  |
| 11                             | 11/2/2009 | 265          |  |  |
| 12                             | 12/1/2009 | 245          |  |  |

Tabel 3.1 Data Harga Perusahaan Ciputra Tahun 2009

Sumber: *finance.yahoo.com*

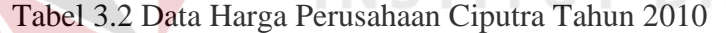

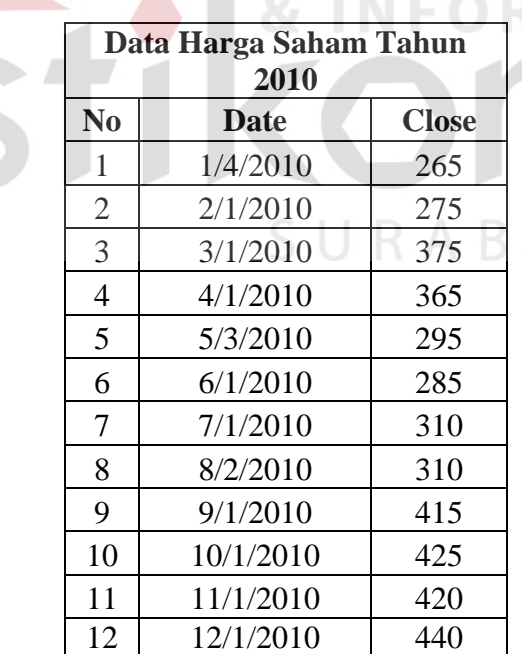

**AYA** 

Sumber: *finance.yahoo.com*

| Data Harga Saham Tahun<br>2011 |           |              |  |  |
|--------------------------------|-----------|--------------|--|--|
| N <sub>0</sub>                 | Date      | <b>Close</b> |  |  |
| $\mathbf{1}$                   | 1/3/2011  | 380          |  |  |
| 2                              | 2/1/2011  | 375          |  |  |
| 3                              | 3/1/2011  | 375          |  |  |
| $\overline{4}$                 | 4/1/2011  | 415          |  |  |
| 5                              | 5/2/2011  | 425          |  |  |
| 6                              | 6/1/2011  | 425          |  |  |
| 7                              | 7/1/2011  | 495          |  |  |
| 8                              | 8/1/2011  | 470          |  |  |
| 9                              | 9/5/2011  | 430          |  |  |
| 10                             | 10/3/2011 | 465          |  |  |
| 11                             | 11/1/2011 | 440          |  |  |
| 12                             | 12/1/2011 | 490          |  |  |

Tabel 3.3 Data Harga Perusahaan Ciputra Tahun 2011

Sumber: *finance.yahoo.com*

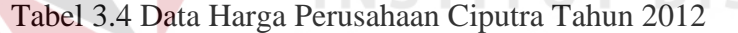

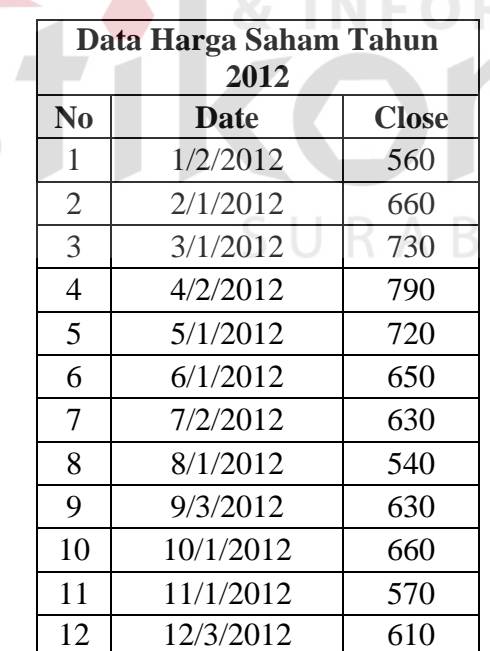

**AYA** 

Sumber: *finance.yahoo.com*

| Data Harga Saham Tahun |           |              |  |  |  |
|------------------------|-----------|--------------|--|--|--|
| 2013                   |           |              |  |  |  |
| N <sub>0</sub>         | Date      | <b>Close</b> |  |  |  |
| 1                      | 1/1/2013  | 690          |  |  |  |
| 2                      | 2/1/2013  | 950          |  |  |  |
| 3                      | 3/1/2013  | 960          |  |  |  |
| 4                      | 4/1/2013  | 1,160        |  |  |  |
| 5                      | 5/1/2013  | 1,470        |  |  |  |
| 6                      | 6/3/2013  | 1,190        |  |  |  |
| 7                      | 7/1/2013  | 920          |  |  |  |
| 8                      | 8/1/2013  | 710          |  |  |  |
| 9                      | 9/2/2013  | 810          |  |  |  |
| 10                     | 10/1/2013 | 790          |  |  |  |
| 11                     | 11/1/2013 | 610          |  |  |  |
| 12                     | 12/2/2013 | 620          |  |  |  |

Tabel 3.5 Data Harga Perusahaan Ciputra Tahun 2013

Sumber: *finance.yahoo.com*

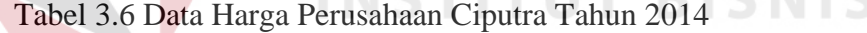

**AYA** 

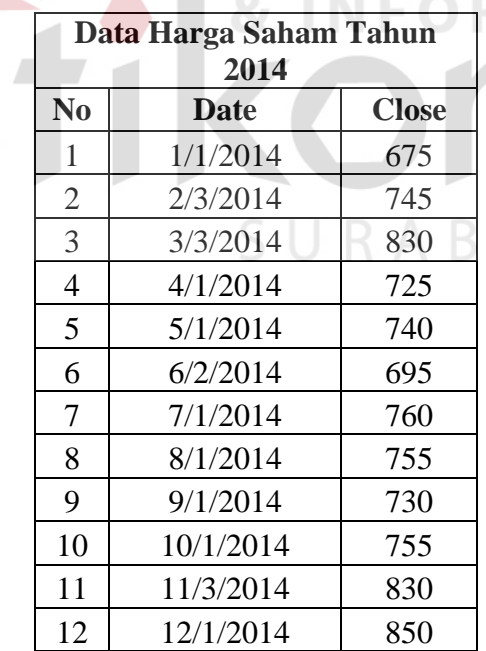

Sumber: *finance.yahoo.com*

#### **3.3 Teknik Pengumpulan Data**

Menurut Sugiyono (2013), Teknik pengumpulan data merupakan langkah yang paling strategis dalam penelitian, karena tujuan utama dari penelitian adalah mendapatkan data. Dalam penelitian ini pengumpulan data dilakukan dengan cara mengumpulkan data mengolah harga saham pada perusahaan properti Ciputra Property Tbk. (CTRP.JK) yang telah dipublikasi di internet (yahoo.finance).

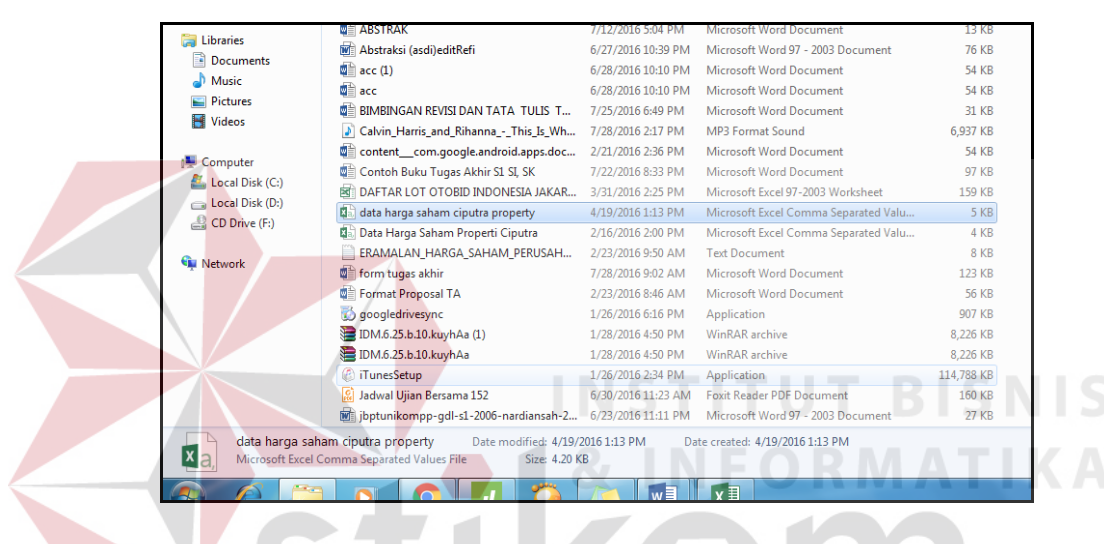

Gambar 3.4 File Data Awal Setelah Pengunduhan

Pada gambar 3.4 adalah file unduhan harga saham perusahaan Ciputra Property dengan format *Microsoft Excel Comma Separated Values File*. File data tersebut dapat dibuka menggunakan Microsoft Excel.

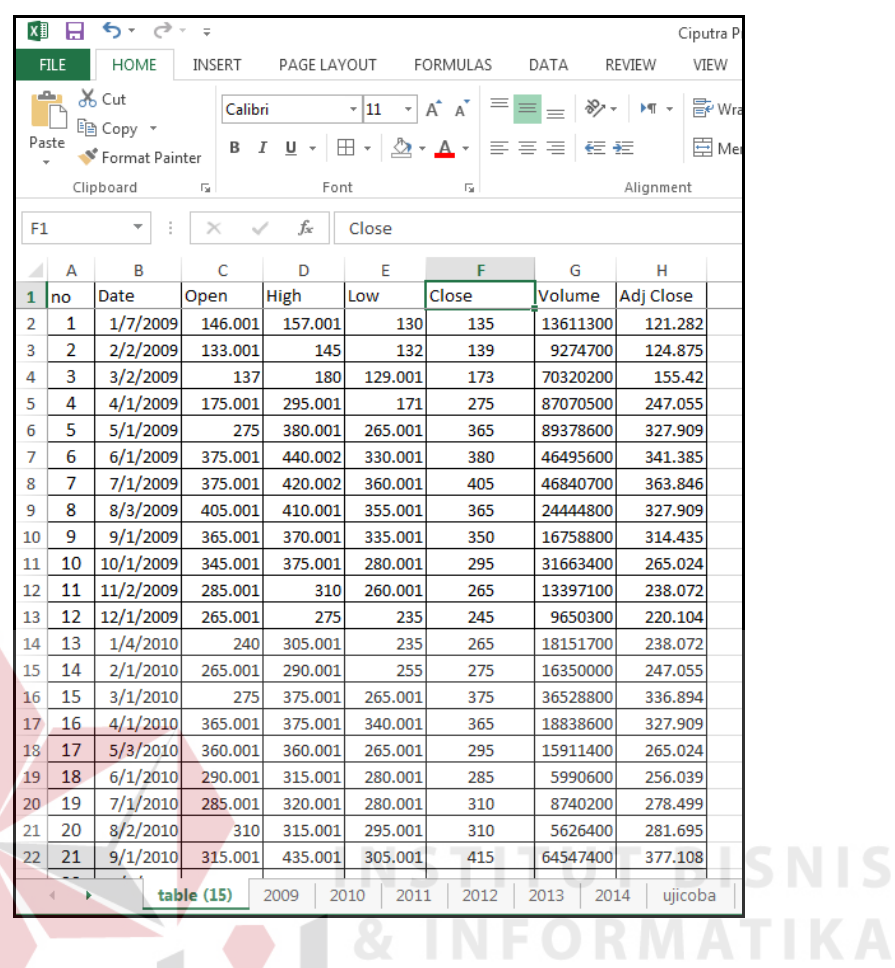

# Gambar 3.5 Data Asli Sebelum Diolah

Pada gambar 3.5 merupakan hasil data asli yang telah diunduh yang berisi beberapa keterangan kolom seperti *date, open, high, low, close, volume, adj.close*. Kemudian untuk memudahkan dalam pengolahan data yang diperlukan cukup hanya menyisikan kolom *date* dan *close*. Kegunaan kolom *date* adalah untuk mengetahui tanggal pada saat terjadi penutupan harga saham sedangkan kolom *close* digunakan untuk mengetahui harga saham saat penutupan.

|                 | 图 5、2、=             |                |                                                 |      |                                             |
|-----------------|---------------------|----------------|-------------------------------------------------|------|---------------------------------------------|
|                 | <b>FILE</b>         | HOME           | INSERT PAGE LAYOUT                              |      | FORMULAS                                    |
|                 | <del>≞</del> yo Cut |                | Calibri                                         |      | $\mathbf{r}$ 11 $\mathbf{r}$ A $\mathbf{A}$ |
|                 | ligh Copy +         |                |                                                 |      |                                             |
|                 | Paste               | Format Painter | B <i>I</i> <u>U</u> - ⊞ - <u>②</u> - <u>A</u> - |      |                                             |
| Clipboard<br>Б. |                     |                |                                                 | Font | г.                                          |
|                 |                     |                |                                                 |      |                                             |
| C10             |                     | š<br>$\times$  | fx                                              |      |                                             |
| ⊿               | А                   | B              | Ċ                                               | D    | E                                           |
| 1               | Date                | Close          |                                                 |      |                                             |
| 2               | 1/7/2009            | 135            |                                                 |      |                                             |
| 3               | 2/2/2009            | 139            |                                                 |      |                                             |
| 4               | 3/2/2009            | 173            |                                                 |      |                                             |
| 5               | 4/1/2009            | 275            |                                                 |      |                                             |
| 6               | 5/1/2009            | 365            |                                                 |      |                                             |
| $\overline{7}$  | 6/1/2009            | 380            |                                                 |      |                                             |
| 8               | 7/1/2009            | 405            |                                                 |      |                                             |
| 9               | 8/3/2009            | 365            |                                                 |      |                                             |
| 10              | 9/1/2009            | 350            |                                                 |      |                                             |
| 11              | 10/1/2009           | 295            |                                                 |      |                                             |
| 12              | 11/2/2009           | 265            |                                                 |      |                                             |
| 13              | 12/1/2009           | 245            |                                                 |      |                                             |
| 14              | 1/4/2010            | 265            |                                                 |      |                                             |
| 15              | 2/1/2010            | 275            |                                                 |      |                                             |
| 16              | 3/1/2010            | 375            |                                                 |      |                                             |
| 17              | 4/1/2010            | 365            |                                                 |      |                                             |
| 18              | 5/3/2010            | 295            |                                                 |      |                                             |
| 19              | 6/1/2010            | 285            |                                                 |      |                                             |
| 20              | 7/1/2010            | 310            |                                                 |      |                                             |
| 21              | 8/2/2010            | 310            |                                                 |      |                                             |
| 22              | 9/1/2010            | 415            |                                                 |      |                                             |
|                 |                     |                |                                                 |      |                                             |

Gambar 3.6 Data Yang Siap Untuk Diolah

Pada gambar 3.6 merupakan data yang siap untuk diolah karena sudah menyisikan kolom *date* dan *close*. Karena kolom yang diperlukan untuk analisis hanya kolom tersebut, setelah menghapus beberapa maka data siap untuk dimasukan kedalam aplikasi Minitab untuk proses selanjutnya.

## **3.4 Studi Literatur**

Dalam tugas akhir ini pengumpulan beberapa materi pendukung serta teori dari buku-buku mengenai peramalan dengan menggunakan metode ARIMA yang dapat mendukung penyelesaian penelitian hingga terdapat kesimpulan.

#### **3.5 Pengolahan Data**

Pada penelitian ini menjelaskan pengolahan data dengan menggunakan metode ARIMA untuk menentukan model terbaik dalam peramalan harga saham perusahaan properti dengan menggunakan bantuan aplikasi Minitab.

Adapun langkah-langkah pada analisis runtun waktu dengan model ARIMA atau lebih dikenal dengan metode *Box-Jenkins* adalah sebagai berikut :

1. Identifikasi model

Langkah pertama pada model identifikasi adalah menentukan apakah sebuah data time-series bersifat stasioner (nilai rata-rata tidak bergeser sepanjang waktu). Apabila data tidak bersifat stasioner, maka konversi data harus dilakukan (agar menjadi stasioner) dengan menggunakan metoda diferensiasi. Setelah data time-series merupakan data stationer, langkah selanjutnya adalah menentukan model yang akan digunakan. Penentuan model dilakukan dengan cara membandingkan koefisien autokorelasi (*ACF*) dan autokorelasi parsial (*PACF*) dari data dengan model ARIMA untuk menentukan model yang SURABAYA paling sesuai.

2. Estimasi model

Setelah proses identifikasi model dilakukan maka langkah selanjutnya adalah melakukan estimasi model ARIMA, meliputi :

- 1. Melakukan estimasi parameter terhadap model ARIMA sementara yang telah ditentukan. Parameter dari model ARIMA dikatakan signifikan apabila nilai *p-value* dari parameter tersebut mendekati 0 (nol).
- 2. Menghitung nilai *residual mean square error* (varian dari error) sebagai perangkat pembanding untuk memilih model ARIMA yang paling sesuai.

3. Uji asumsi residual (*diagnostic checking*)

Sebelum model ARIMA dapat digunakan untuk peramalan, perlu dilakukan pengujian kelayakan model yang telah dipilih. Suatu model dianggap layak apabila nilai residual dari model tersebut bersifat acak (stasioner).

4. Pemilihan model terbaik

Setelah model yang layak telah ditentukan maka selanjutnya peramalan untuk satu atau beberapa periode ke depan dapat dilakukan dengan menggunakan metode ARIMA yang telah dipilih. Apabila pola dari *time-series* berubah, data yang baru dapat digunakan untuk melakukan estimasi ulang terhadap parameter model ARIMA atau membangun model yang betul-betul baru.

5. Peramalan

Langkah terakhir dari proses runtut waktu adalah prediksi atau peramalan dari model yang dianggap paling sesuai dan bisa meramalkan untuk beberapa periode ke depan.

URABAYA

## **3.6 Diagram Alir ARIMA**

Tahap prosedur dalam pemodelan ARIMA dapat dilihat pada Gambar 3.7 berikut ini.

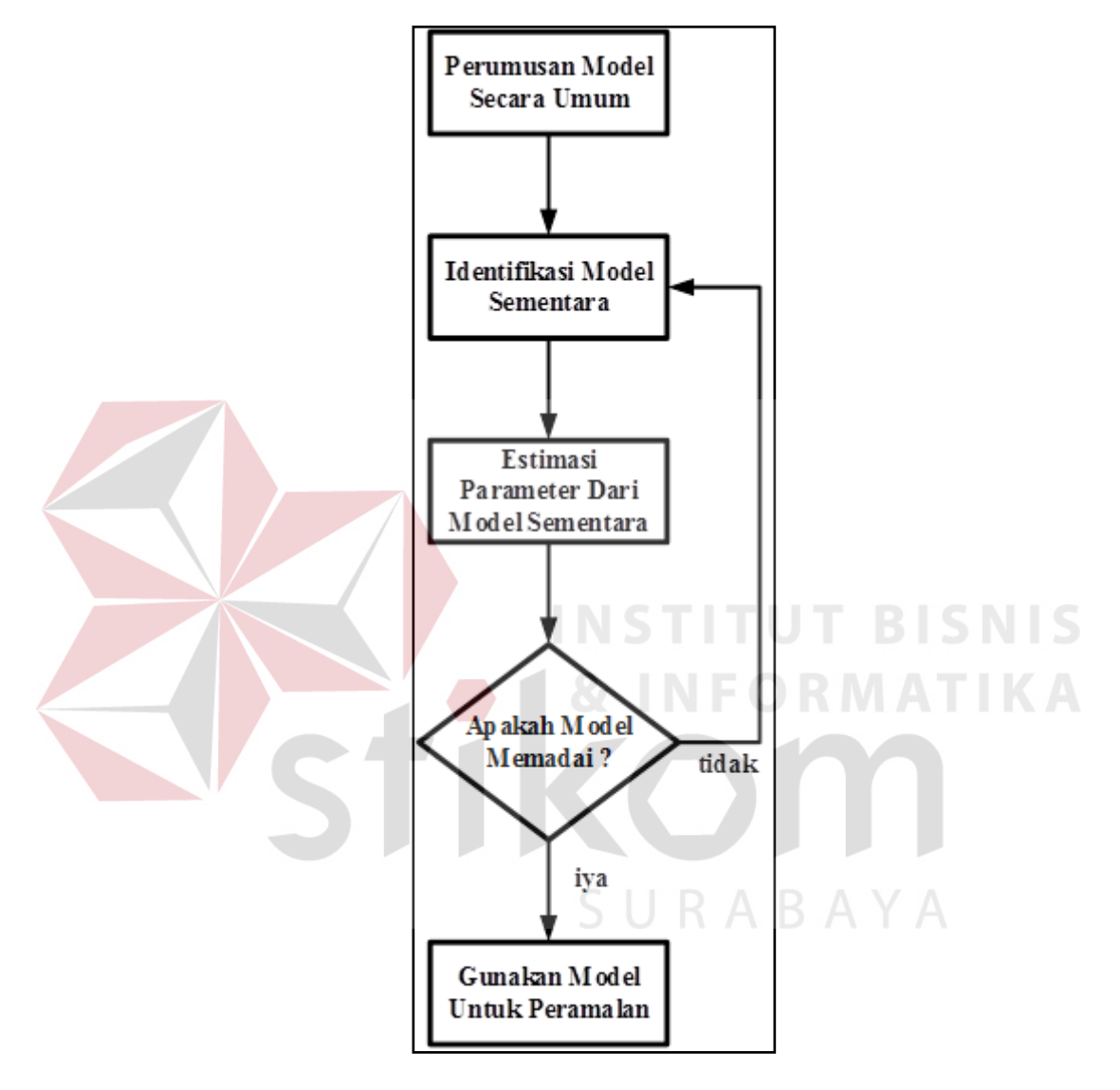

Gambar 3.7 Diagram Alir ARIMA

Pada gambar 3.7 terdapat sebuah diagram alir dari metode ARIMA. Tahap awal analisis harga saham adalah menentukan apakah sebuah data timeseries bersifat stasioner (nilai rata-rata tidak bergeser sepanjang waktu). Apabila data tidak bersifat stasioner, maka konversi data harus dilakukan (agar menjadi stasioner) dengan menggunakan metode diferensiasi.

Setelah data *time-series* merupakan data stationer, langkah selanjutnya adalah menentukan model yang akan digunakan. Penentuan model dilakukan dengan cara membandingkan koefisien autokorelasi (*ACF*) dan autokorelasi parsial (*PACF*) dari data dengan model ARIMA untuk menentukan model yang paling sesuai.

Tahap selanjutnya menentukan estimasi sementara parameter model ARIMA dengan menggunakan bentuk *ACF* dan *PACF* yang sudah stasioner. Kemudian menguji nilai residual mean *square error* (*p-value)* dari koefisien tersebut kurang dari 0,05. Jika nilai residual mean *square error* (*p-value)* dari koefisien tersebut kurang dari 0,05 maka konstanta atau koefisien tersebut adalah signifikan secara statik dan valid untuk digunakan. Jika sebaliknya maka konstanta atau koefisien tersebut dieliminasi dari model. Tahap selanjutnya adalah menguji autokorelasi nilai residual sudah memenuhi syarat kesesuaian model ARIMA. Syarat kesesuaian tersebut adalah residual yang white noise dan berdistribusi normal. Evaluasi *white noise* residual dilakukan dengan uji *Ljun-Box*, nilai residual *white noise* jika (*p-value)* lebih besar 0,05. Model yang sesuai akan mempunyai nilai MSE yang berbeda. Nilai MSE yang terkecil akan dapat menjadi model terbaik untuk digunakan sebagai model ARIMA.